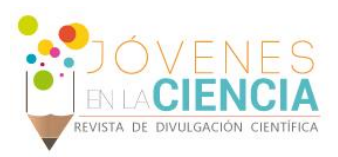

# Diseño, análisis y manufactura de masa separadora vehicular

## Luis Erik Castañeda Ramirez**<sup>1</sup>** , Juan Pablo Razón Gonzalez**<sup>2</sup>** , Francisco Javier Ortega Herrera**<sup>2</sup>**

### RESUMEN

El proyecto consistió en diseñar, analizar y manufacturar una masa separadora para el conjunto rin-neumático de un vehículo. A partir de las necesidades específicas de un vehículo modificado, El diseño se llevó acabo en un software de diseño asistido por computadora (CAD) que permite el desarrollo de diseños tridimensionales, el análisis se realizó por el método de elemento finito (FEM) es un método numérico para resolver problemas de ingeniería de la área de análisis estructural, Utilizando los diseños en (CAD) se exportan hacia el programa ANSYS, para realizar el análisis, trabajando con restricciones de movimiento y las cargas a las que será sometido el elemento. La manufactura fue creada por máquinas-herramientas, el torno, la fresadora y para darle mejores propiedades a la pieza, un tratamiento térmico para adecuar al material en sus propiedades físicas, mecánicas, químicas.

**PALABRAS CLAVE Solidworks, Elemento finito, ANSYS, CAD, FEM**

## **INTRODUCCIÓN**

1

El proyecto "diseño, análisis y manufactura de masa separadora vehicular" fue desarrollado en el Instituto Tecnológico Superior de Irapuato (ITESI), el propósito del estudio consistió en llevar a cabo la fabricación de una masa separadora vehicular la cual sea de fácil fijación al automóvil, para que resista los esfuerzos de torsión y los esfuerzos derivados por el ciclo de fatiga, mejorando la confiabilidad mecánica del auto, La idea propuesta surge de la necesidad de solucionar un problema que se encontraba en un vehículo de alto rendimiento, pues fueron modificados su motor, suspensión y frenos para obtener mayor desempeño, Al montar las llantas delanteras en

Estudiante de Ingeniería Electromecánica del Instituto Tecnológico Superior de Irapuato, Independencia, No 17, Rancho Nuevo de la Cruz, C.P: 36980, Guanajuato, Abasolo, Teléfono: (044) 429 111 64 66.

<sup>2</sup> Docente del Instituto Tecnológico Superior de Irapuato, Carretera Irapuato-Silao, Km 12.5, C.P: 36821, Guanajuato, Irapuato, Teléfono: (46) 2606-7900; Fax: 2606-7900, Ext. 105; jurazon@itesi.edu.mx

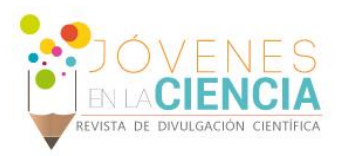

este automóvil reconfigurado, estos elementos neumáticos tenían contacto con el resorte del cuerpo de amortiguación, lo que provocaba que la fricción desgastara la llanta hasta hacerla reventar. Siendo imposible desplazar el amortiguador del auto hacia adentro por ser parte fija de la composición del vehículo, se optó por alejar las llantas delanteras a una mayor distancia entre centros. Se propuso una masa separadora para aumentar la distancia neumático-resorte. Las opciones que se encuentran actualmente en el mercado ofrecían una solución parcial al problema.

### **MÉTODOS Y MATERIALES**

El diseño fue realizado en el software (CAD) Solidworks, pasando en seguida a la generación del modelo, es una placa circular de 150mm de diámetro exterior y 25.4 mm de espesor, con 8 barrenos espaciados 45°, 4 barrenos de 12.7mm de diámetro, contra taladrado de 27mm a 12.5mm de profundidad, 4 barrenos de 12.7mm de diámetro, con caja de 20mm a 10mm de profundidad, en la parte posterior hay una cavidad de 60mm de diámetro con 20mm de profundidad, Por el frente tiene una guía de 55mm de diámetro exterior, con 50mm de diámetro interior, con 15mm de espesor. En la figura 1 se muestra el drafting, que es el plano detallado y de trabajo que se utiliza a la hora de manufacturar la pieza, en él se encuentran todas las geometrías y requerimientos particulares del objeto a ser trabajado.

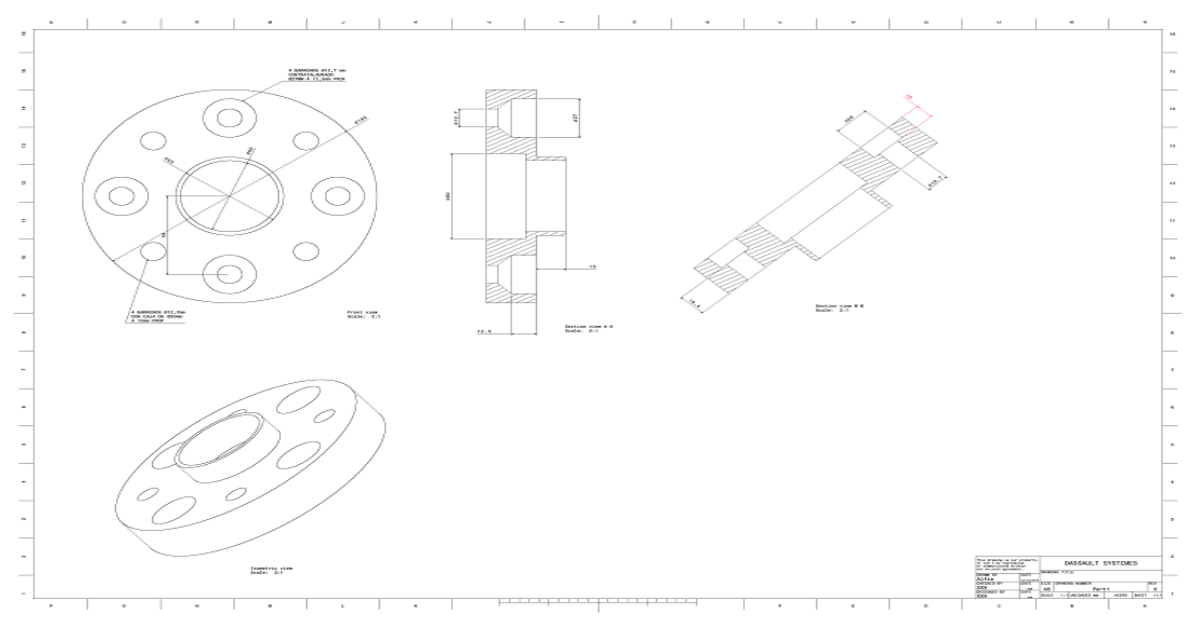

**Figura 1 Dibujo de fabricación de la masa separadora del sistema rin-neumático.**

Ya generado el modelo en CAD se exporta al ANSYS que trabaja el método de elemento finito (FEM) que permite realizar análisis estructurales [Shigley, 2008], se introducen los datos del material, que son un módulo de elasticidad de 210 GPa y un módulo de Poisson de 0.3. A partir de estos datos el software realizará iteraciones más precisas de acuerdo a las propiedades del material. Después se realiza el mallado, en el cual, de acuerdo al refinamiento de la malla, se determina el número de elementos a los que se aplicara el cálculo de elemento finito. Se aplicó un método Mapped Face Meshing, para tener un mayor control de la malla, tomando solamente tos tipos de malla en el cual se llevó acabo el análisis. Se aplican las restricciones de movimiento y las cargas a las que será sometido el elemento; esto es sujetarlo de los barrenos de sujeción y que no exista movimiento, y aplicar un movimiento torsional a la placa de apoyo, que hará girar la pieza de

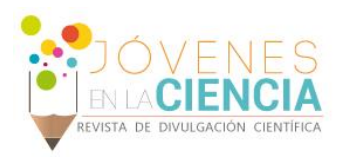

los barrenos de transmisión. La manufactura en la cual se llevó acabo consta de tres procesos, torneado, fresado y un tratamiento térmico, primeramente el torneado Se toma una placa de acero (Acero 1045). Cuyas medidas excedan el diámetro final de la pieza, en este caso será de 170mm x 170mm. Pasando posteriormente al fresado en donde se fijará sobre el diámetro más grande, dejando el diámetro pequeño hacia arriba, colocándola de tal manera que permita taladrar atravesando el material evitando colisiones. Finalmente el tratamiento térmico, El objetivo del tratamiento térmico es mejorar características de la pieza elevando su temperatura y manteniéndolas a esa temperatura por suficiente tiempo, seguido de un enfriamiento a las velocidades adecuadas con el fin de mejorar sus propiedades físicas y mecánicas, especialmente la dureza, la resistencia y la elasticidad. A esta pieza se le hizo un templado a 750°C por 50 minutos, con enfriamiento en aceite; Un revenido a 100°C por 20 minutos con enfriamiento en aire dentro del horno, ya para concluir la validación de la pieza, se somete a unas pruebas de dureza, consiste en verificar el correcto aumento en la rigidez en la pieza para comprobar sus propiedades deseadas aplicando un ensayo de dureza Rockwell, es método más usado para medir la dureza. De este modo la escala que se utilizo es HRB.

### **RESULTADOS**

La generación de la pieza se realizó en Solidworks, teniendo el modelo, podemos darle una mejor visualización, el programa Solidworks cuenta con unas herramientas en las cuales se puedes hacer un rende rizado y así se puede apreciar de mejor manera cómo será la pieza, el acero en cual se trabajo es un acero al carbón (1045), es uno de los aceros más comunes. En la figura 2 se muestra la malla, en la cual se optó por un mayor control de la misma, ya que el ANSY tiene una opción de malla libre, pero no es recomendable.

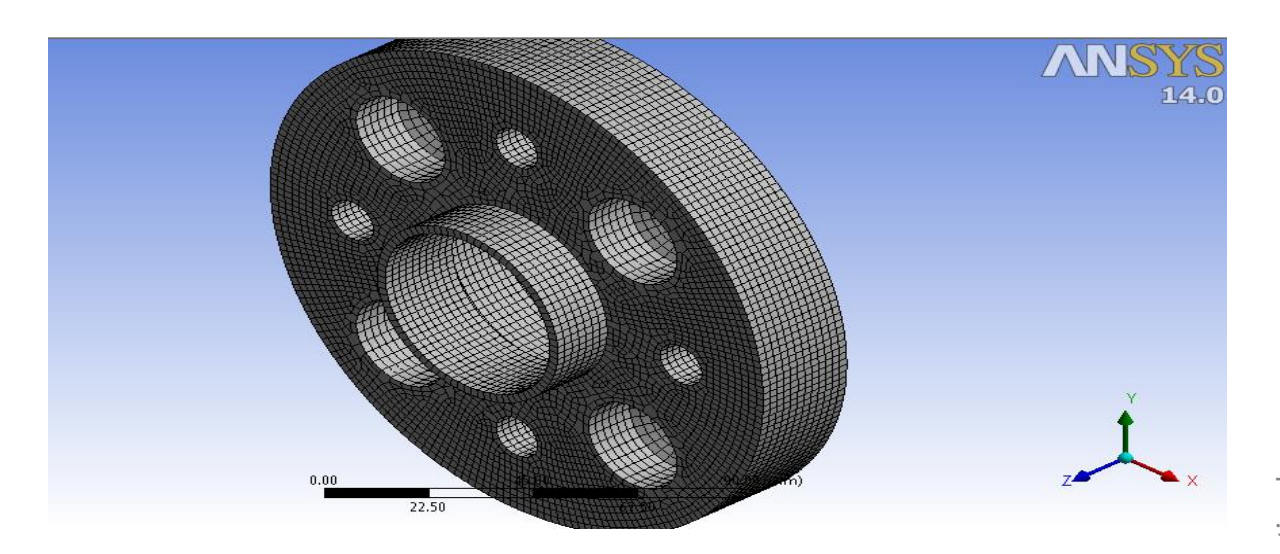

#### **Figura 2 Mallado**

La malla por defecto (también conocida como mesh) controla que los usos del programa puede producir una malla que es adecuada para el modelo que se está analizando. En este caso, hay que especificar los controles de malla. Sin embargo, el control de malla**,** permite establecer factores tales como la forma de elemento, colocación del nodo, y el tamaño del elemento que se utilizará en acoplamiento del modelo sólido. Este paso es uno de los más importantes de todo el análisis,

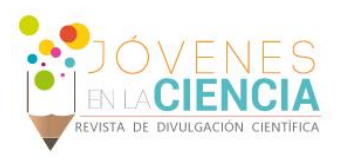

por las decisiones que se toman en esta etapa de su desarrollo del modelo afectará profundamente a la precisión y la economía del análisis.

Una vez ya teniendo el modelo en el software podemos tener un control mucho mayor y los análisis pueden ser más precisos. Una de las características que cuenta el software ANSYS Workbench que se pueden realizar el mallado libre, pero tendremos una certeza menor al momento de los resultados. Es por eso que se opta por tener un control de la malla, en cierta forma tendremos análisis de mayor precisión.

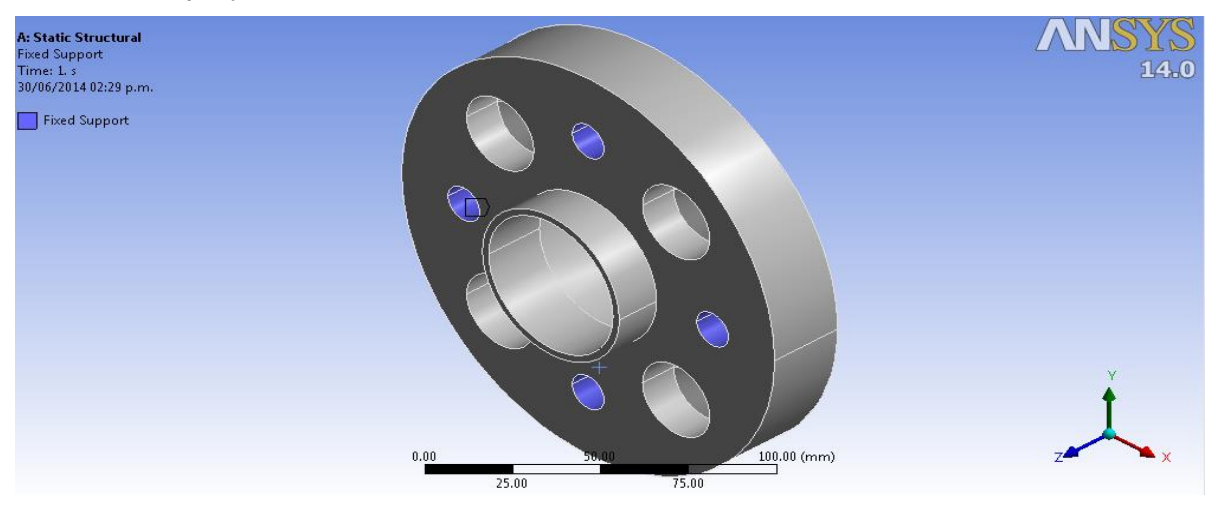

#### *Figura 3 Soportes ante la carga*

En la figura 3 se observa las restricciones de movimiento a la que será sometida la pieza.

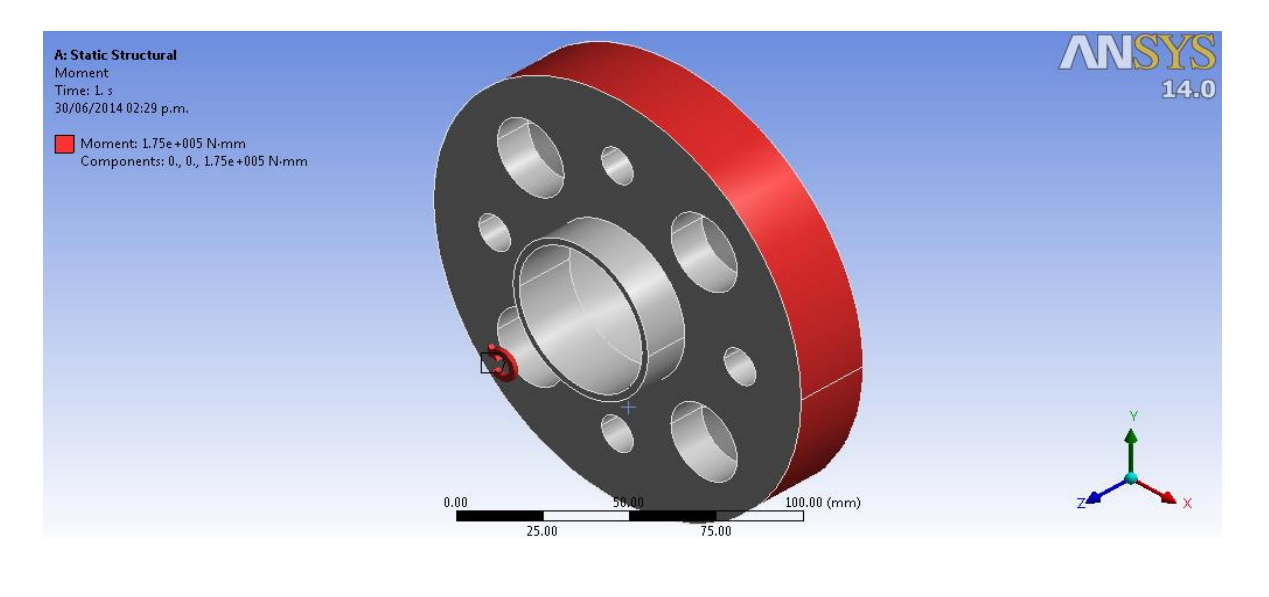

**Figura 4 Momento**

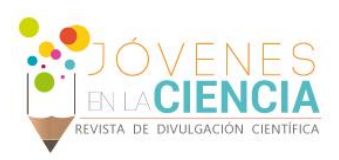

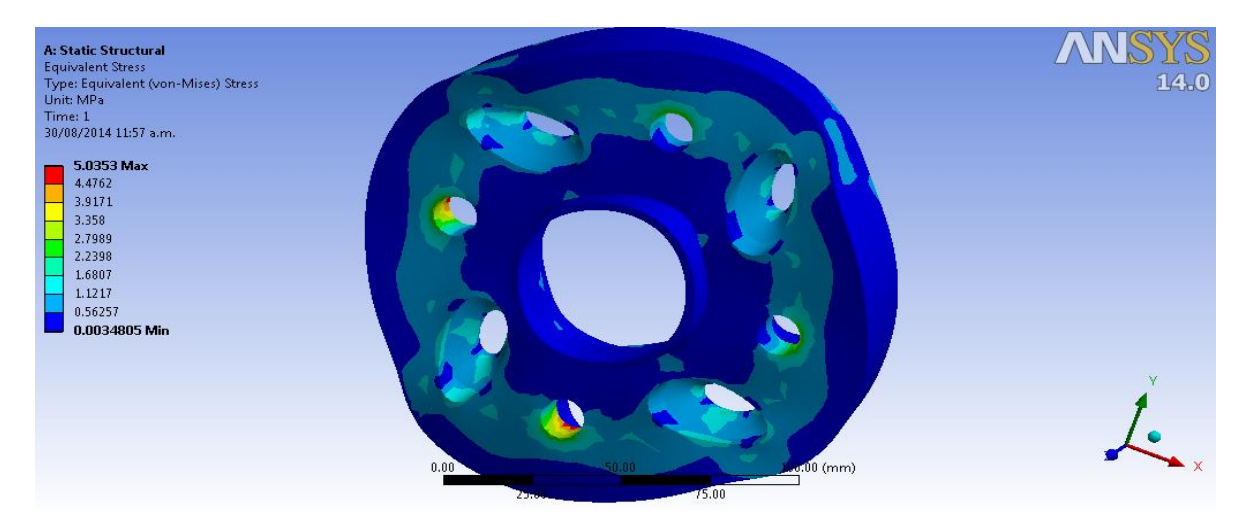

#### **Figura 5 Esfuerzos Equivalentes (Von Mises)**

El tiempo y la precisión de los cálculos dependen del refinamiento de la malla y por consiguiente del número de elementos y cálculos que debe realizar el software. Un refinamiento especial es sugerido para áreas con cambios de sección o geometría, en donde se requiere un barrido de malla con una mayor cantidad de elementos para suavizar las imperfecciones y obtener mayor confiabilidad en los cálculos. Se trata de los 2 análisis más significativos debido a la variación que se le realiza a la malla conservando los valores de carga originales y observando cómo los resultados comienzan a converger en la misma dirección, a medida que no es necesario realizar más análisis, ya que la variación de resultados es despreciable. Estos resultados son representados en las figuras mostradas, en las cuales el objeto es sometido a los esfuerzos de torsión con un valor de 175 Nm y los resultados son mostrados a color, denotando una escala al lado izquierdo, en donde se puede observar la zona sometida a esfuerzos mayores y el valor de este esfuerzo máximo, el cual tiene que estar alejado del esfuerzo de sedancia del material mostrado en la figura 5. Ya que la pieza paso por los procesos de manufactura (torno, fresadora, y tratamiento térmico), se realizó la prueba de dureza Rockwell en escala HRB, la cual se obtuvieron los siguientes resultados. A continuación se presenta una tabla en la que se muestran las durezas antes y después del tratamiento térmico de la pieza. De los 5 valores obtenidos en la prueba de dureza se desprecian el más alto y el más bajo, obteniendo un promedio de las 3 mediciones restantes y mostrándolas en la casilla de la derecha.

**Tabla** ¡Error! No hay texto con el estilo especificado en el documento.**.1 Valores de dureza en el elemento después del tratamiento térmico**

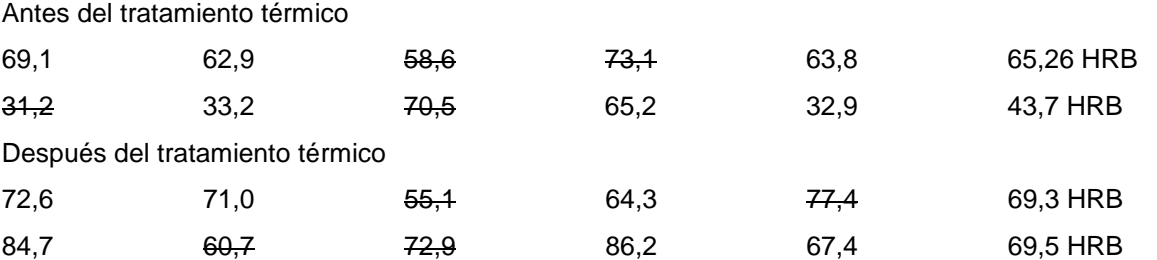

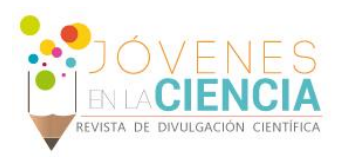

Tomando en cuenta los valores obtenidos en los renglones superiores de cada tabla comparamos que 69,3 – 65,26 = 4,04 HRB de diferencia, la cual es aceptable, pues a partir de ella inferimos que se ha aumentado la dureza superficial conservando gran parte de la ductibilidad del material.

Finalmente se realizan las pruebas de campo con la pieza colocada en el vehículo en movimiento. En la primera prueba se realizó un rodado sobre superficie solida lisa (asfalto) en la cual no se presentaban alteraciones en el terreno, en la segunda etapa se rodó sobre terreno solido irregular (empedrado) en el cual se comprobó la transferencia de las irregularidades, En tercera y última etapa se avanzó por terreno suelto e irregular (terracería), la cual era la finalidad en la que se deseaba utilizar el automóvil.

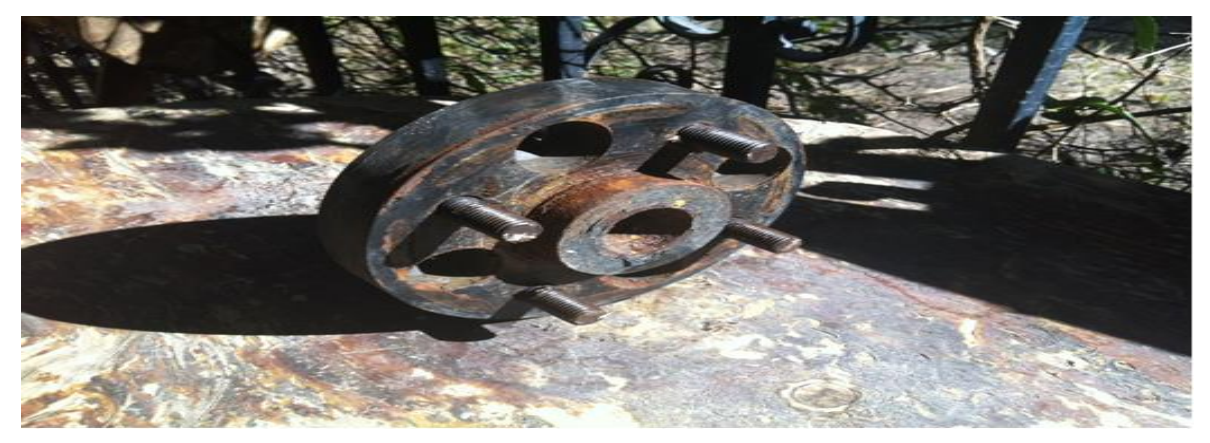

**Figura 6 Pieza Físicamente**

### **CONCLUSIONES**

Después de las pruebas realizadas al elemento y comprobar su correcto funcionamiento y el buen estado en el que se encuentra es que se puede afirmar que el procedimiento de diseño, manufactura por el que se ha pasado es el adecuado para esta aplicación en particular. La pieza no presenta deformaciones en el exterior, de modo que al montarla en su posición no presenta desbalanceo al momento de girar. Cabe destacar que este estudio no implica mecánica experimental (uso de galgas extensiométricas etc.). Así mismo después de varios kilómetros en diferentes terrenos, la pieza no presenta daños exteriores en donde pudiera haber concentración de esfuerzos para que haya una falla en la pieza. Además siendo montada la pieza, realiza la separación del rin-neumático de la manera esperada, siendo válida esta pieza como solución.

### **REFERENCIAS**

**Libros** Budynas, G.R., & Nisbett, J. K. (2008) Diseño en ingeniería mecánica de Shigley: México D.F, McGraw-Hill interamericana. Jensen, C., Helsel, J.D., & Short D.R. (2004) Dibujo y diseño en ingeniería: México D.F, McGraw-Hill interamericana. **Artículos en línea** ANSYS, Southpointe, 275 Technology Drive, Canosburg, Release 12, 1 November 2009. Consultada en http://orange.engr.ucdavis.edu/Documentation12.1/121/wb\_msh.pdf **Software** (ANSYS Workbench, Solidworks)